Copyright © Ocean Network Express Pte. Ltd. All Rights Reserved

# 輸入貨物 DOレス処理申込 マニュアル

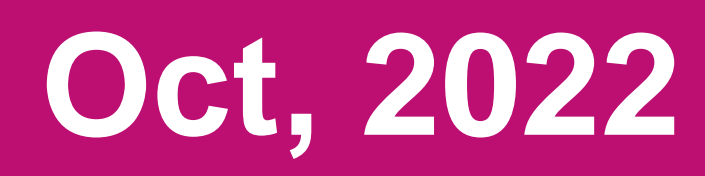

# AS ONE, WE CAN. **OCEAN NETWORK EXPRESS**

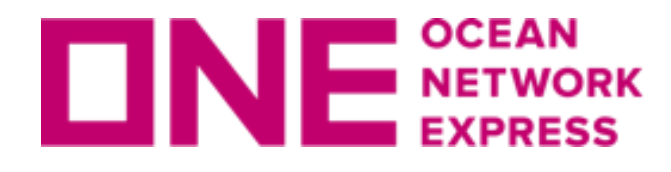

## DOレス処理申込画面について

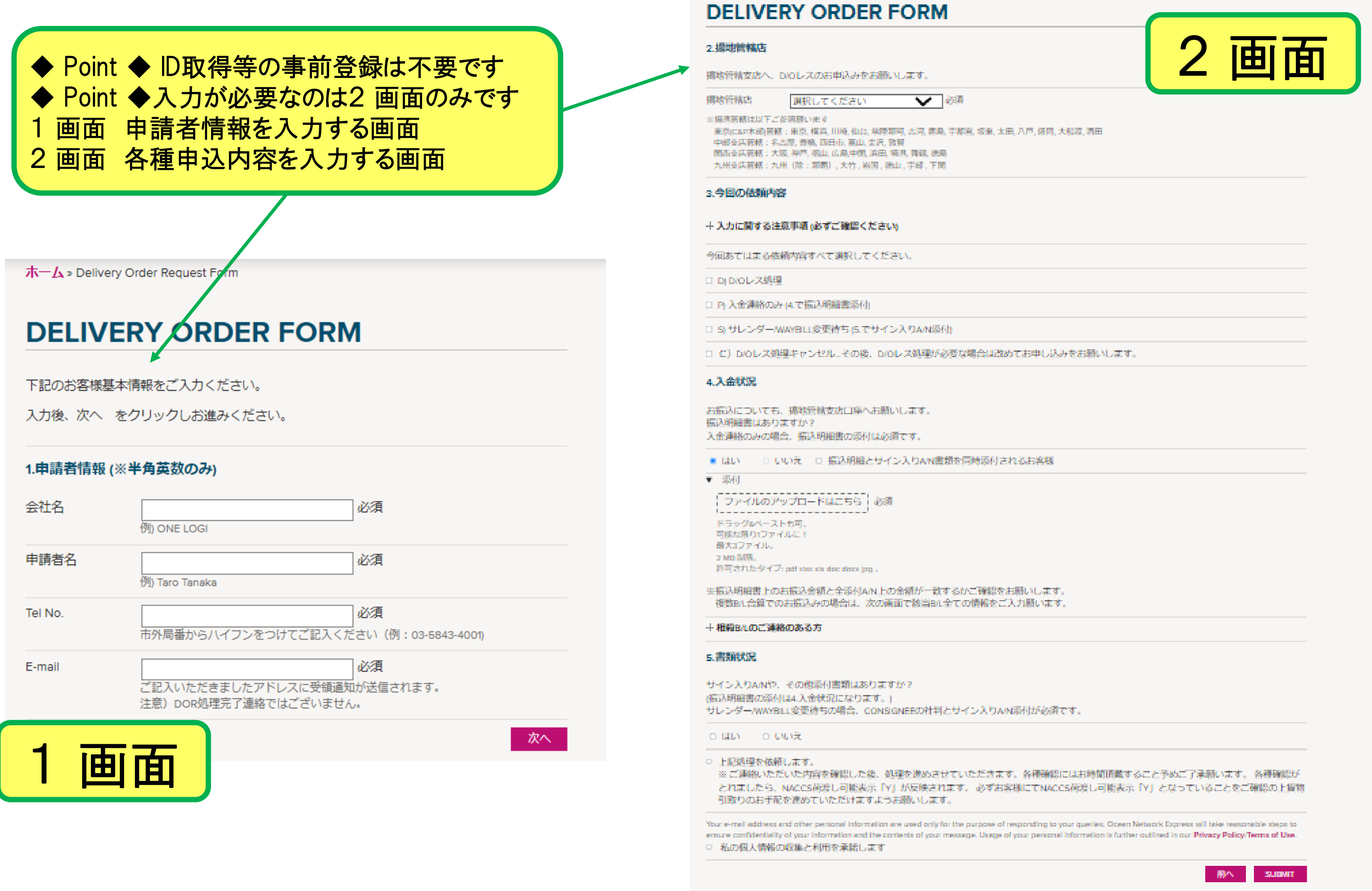

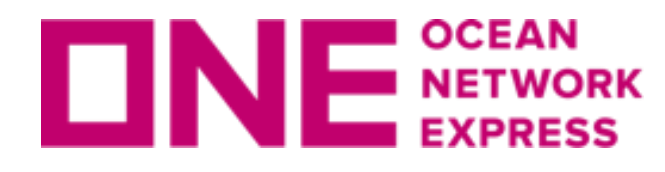

申請画面への入り方

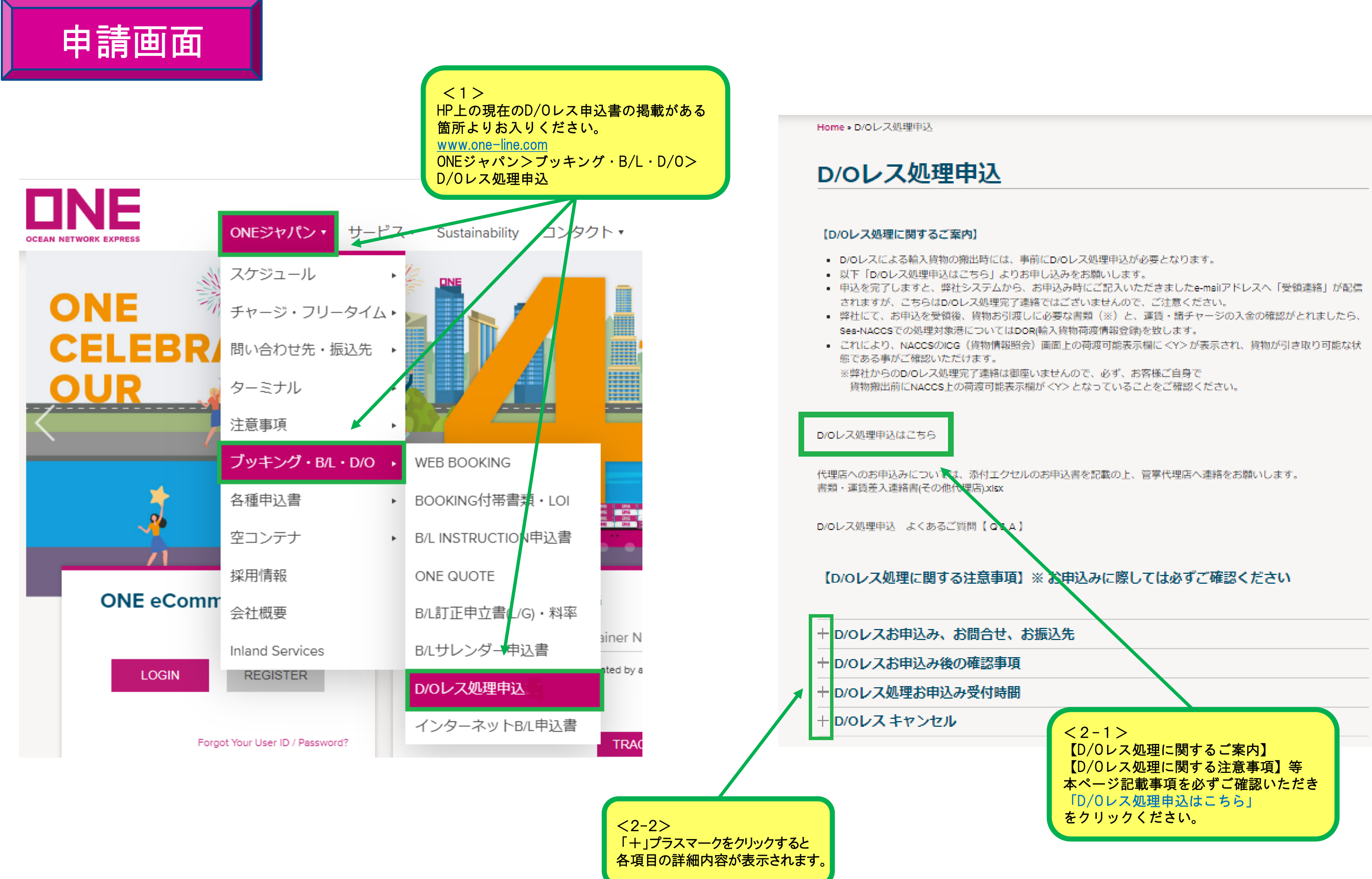

- 
- 
- 
- 
- 
- 

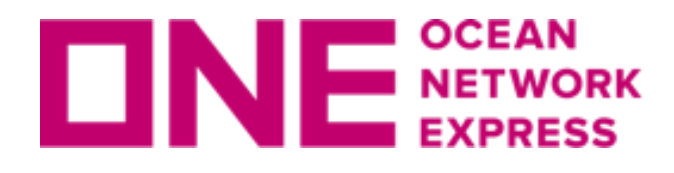

## 申請者情報の入力 ・ 依頼内容の入力

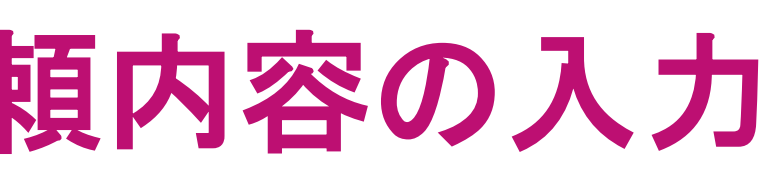

### **DELIVERY ORDER FORM**

▽必須 東京(C&P本部)管轄:東京, 横浜, 川崎, 仙台, 常陸那珂, 古河, 鹿島, 宇都宮, 坂東, 太田, 八戸, 盛岡, 大船渡, 酒田 関西支店管轄:大阪.神戸.福山.広島.中関.浜田.境港.舞鶴.徳島 九州支店管轄:九州 (除:那覇),大竹,岩国,徳山,宇部,下 □ S) サレンダー/WAYBILL変更待ち (5.でサイン入りA/N添付) C) D/Oレス処理キャンセル…その後、D/Oレス処理が必要な場合は改めてお申し込みをお願いします。  $<$ 4 $>$ 2. 揚地管轄店をご選択ください。 これにより管轄受渡へ申請が届きます。 3. 依頼内容にあてはまる項目すべてに 「✓」を入れてください。 ※「+入力に関する注意事項」は「+」プラ スマークをクリックして内容をご確認願います。

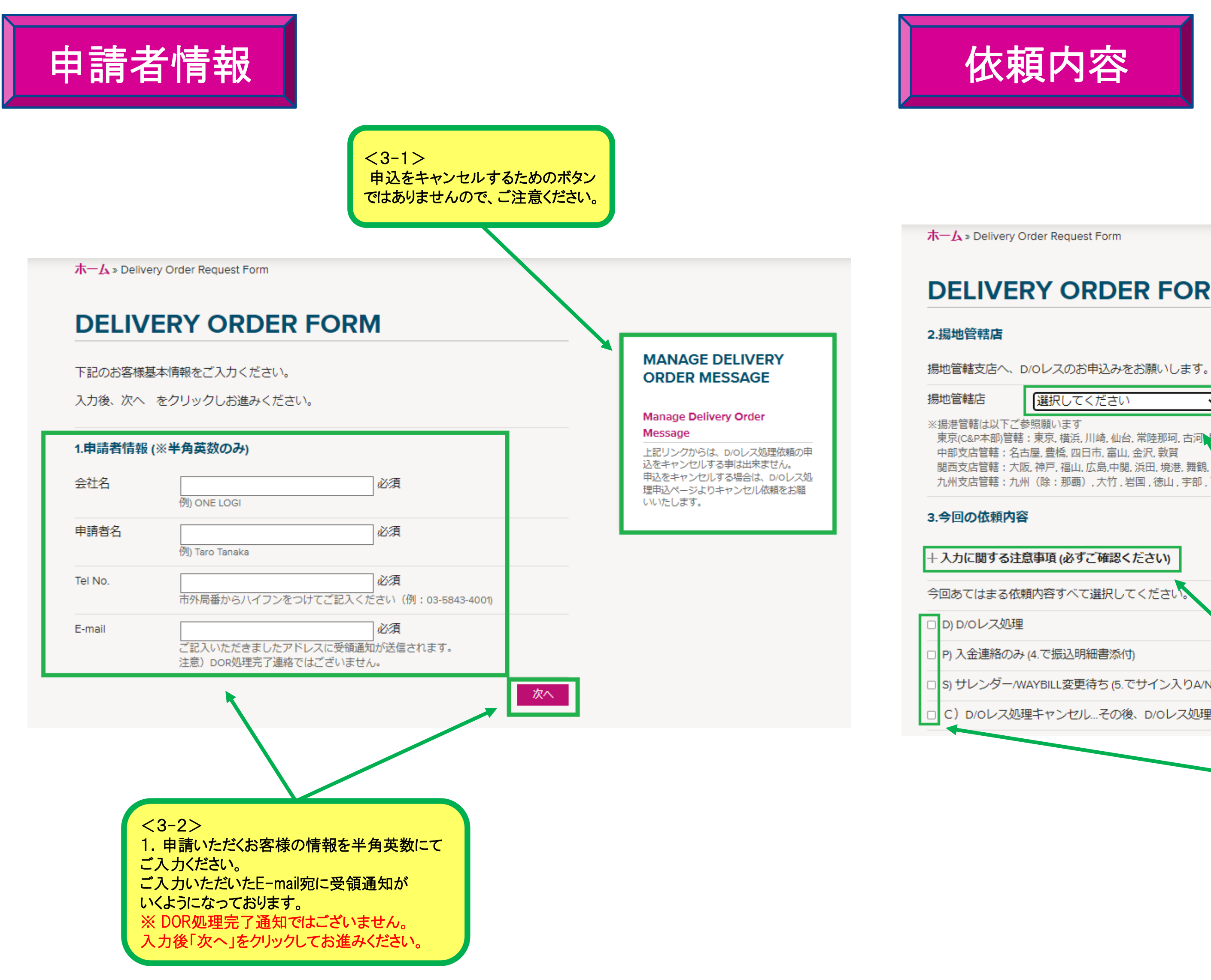

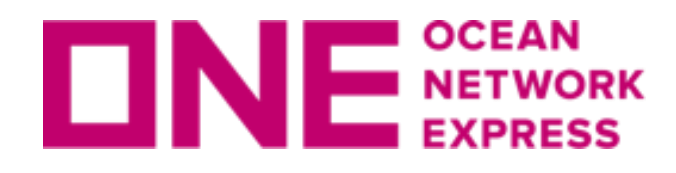

## 各種処理依頼内容の情報入力

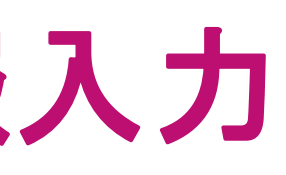

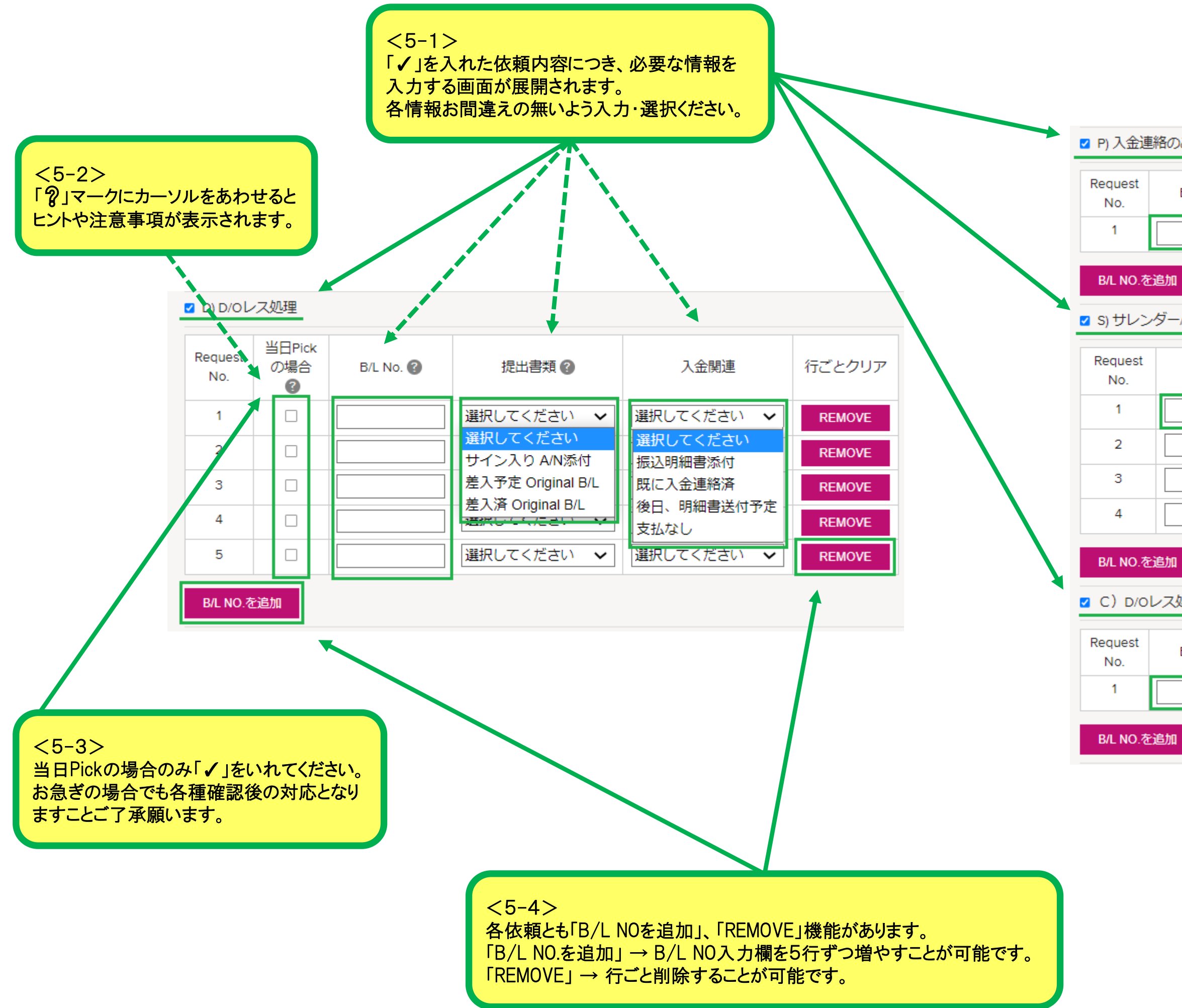

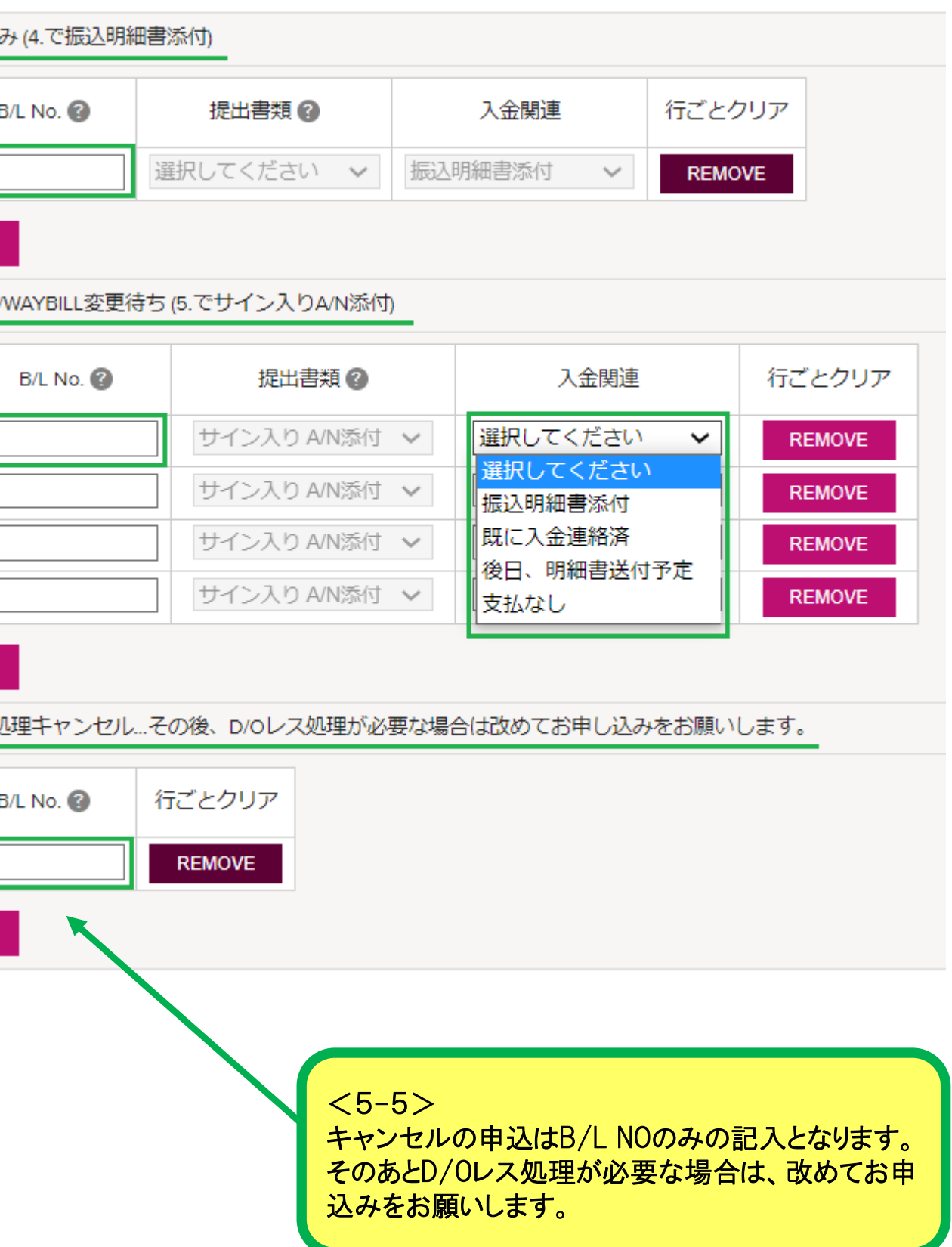

各種依頼入力

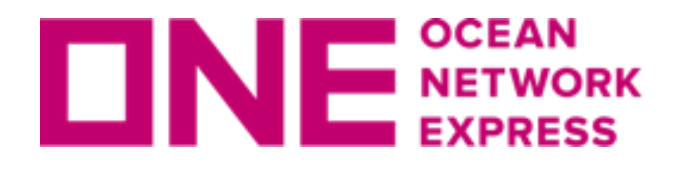

入金状況・相殺B/L・書類状況連絡

<8>

前項までのご依頼内容で選択した書類関連の情報により 添付必要可否が判断されます。 書類添付が必要ない場合は自動的に「No」が選択され 添付箇所も展開されません。

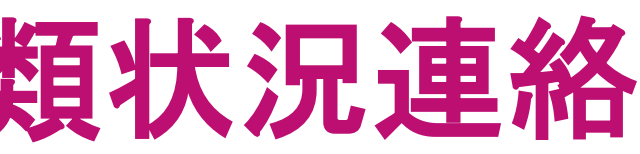

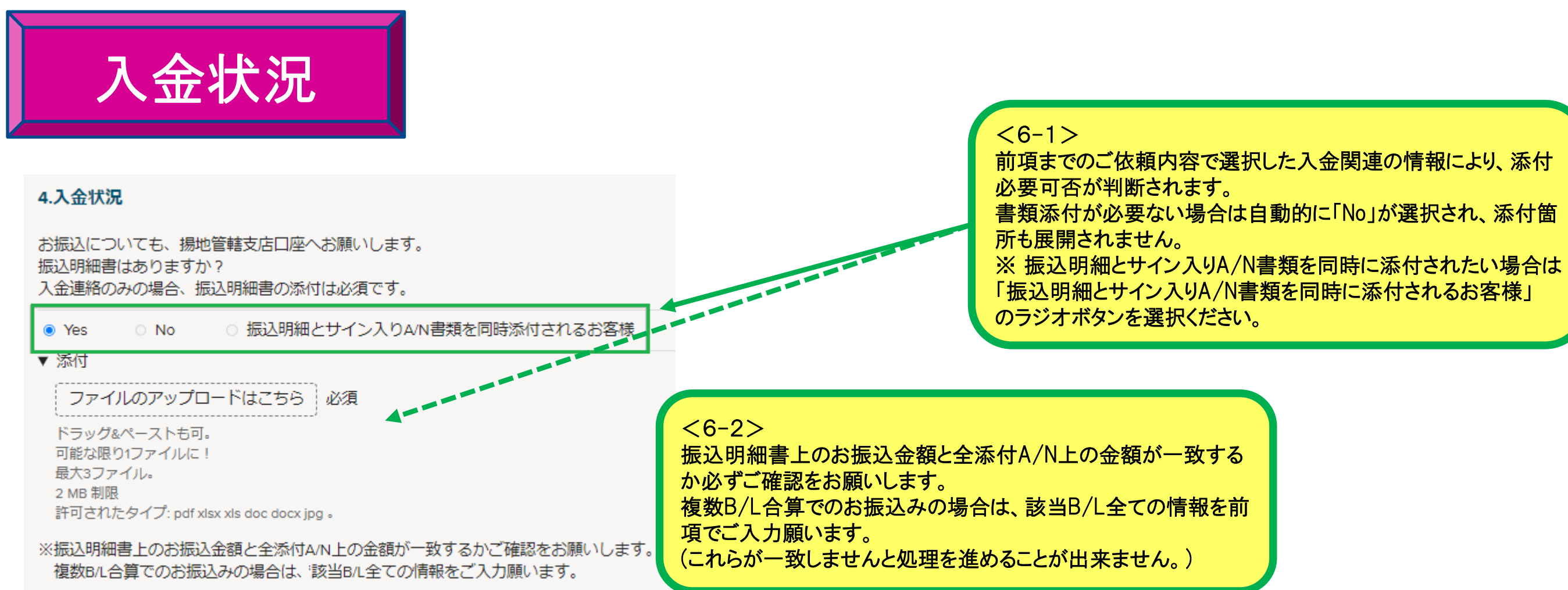

 $<$ 7 $>$ 

-----

相殺B/Lのご連絡がある方は 「+相殺B/Lのご連絡のある方」の「+」をクリックして 連絡事項入力箇所を開いて下さい。 ※ 相殺はご入金された時の通貨となります。

相殺B/L

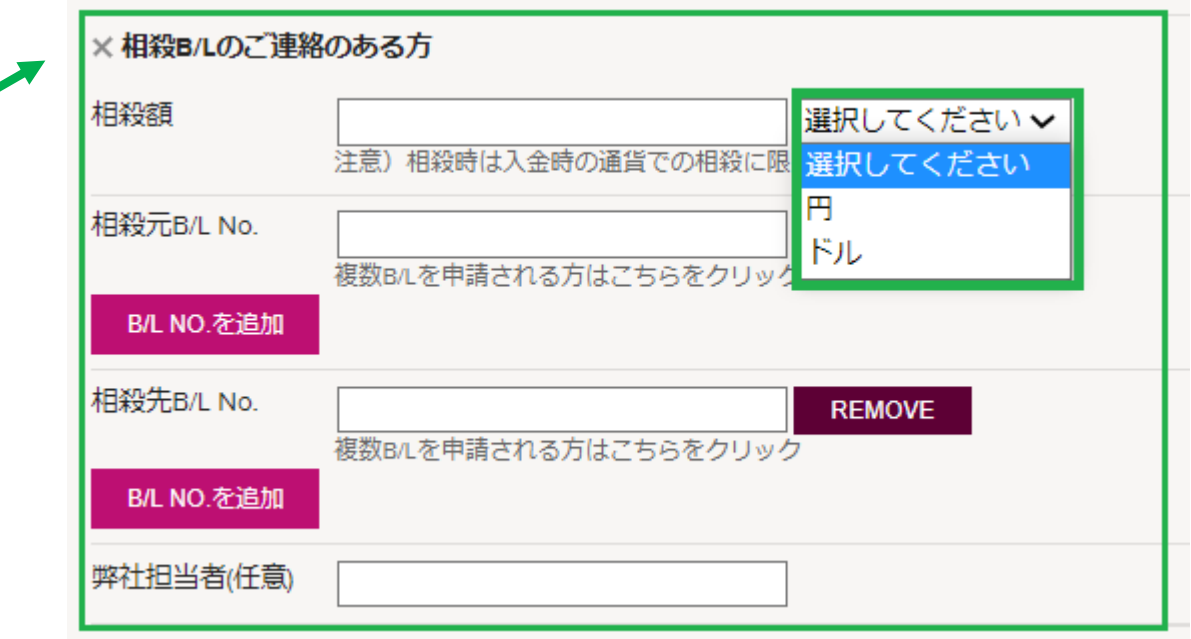

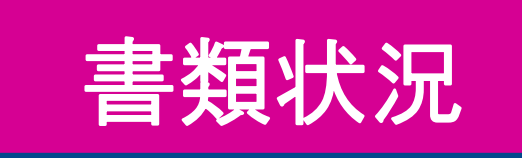

### 5.書類状況

サイン入りA/Nや、その他添付書類はありますか? (振込明細書の添付は4.入金状況になります。) サレンダー/WAYBILL変更待ちの場合、CONSIGNEEの社判とサイン入りA/N添付が必須です。

◉ Yes  $\circ$  No

▼ 添付

ファイルのアップロードはこちら |必須

ドラッグ&ペーストも可。 可能な限り1ファイルに! 最大5ファイル。 2 MB 制限

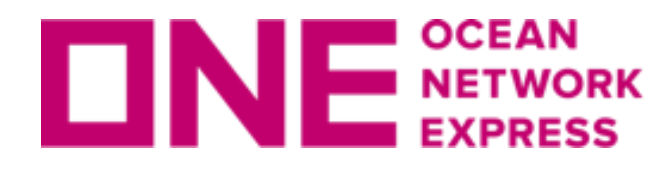

最終確認 & 申請・受領通知

 $<10>$ 

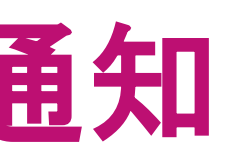

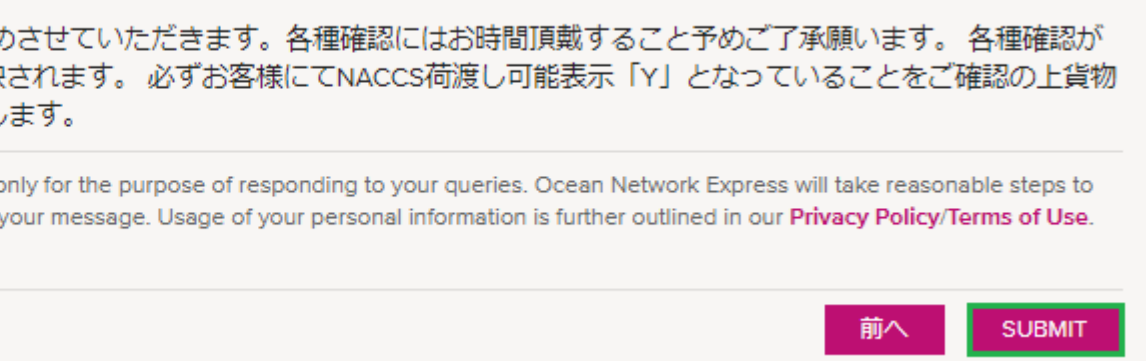

申込内容が正しいかご確認いただき、問題なければ 個人情報の収集と利用についてもご確認いただき チェックを入れ「SUBMIT」をクリックしてください。

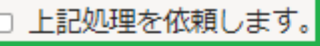

<mark>に関して</mark>

※ご運絡いただいた内容を確認した後、処理を進め とれましたら、NACCS荷渡し可能表示「Y」が反映 引取りのお手配を進めていただけますようお願いし

Your e-mail address and other personal information are used o ensure confidentiality of your information and the contents of y □ 私の個人情報の収集と利用を承諾します

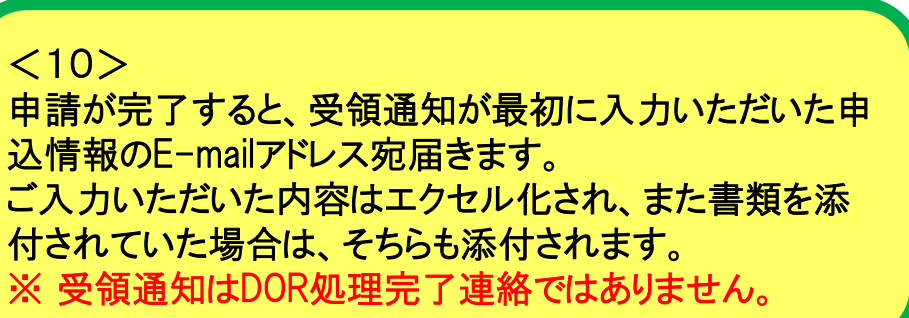

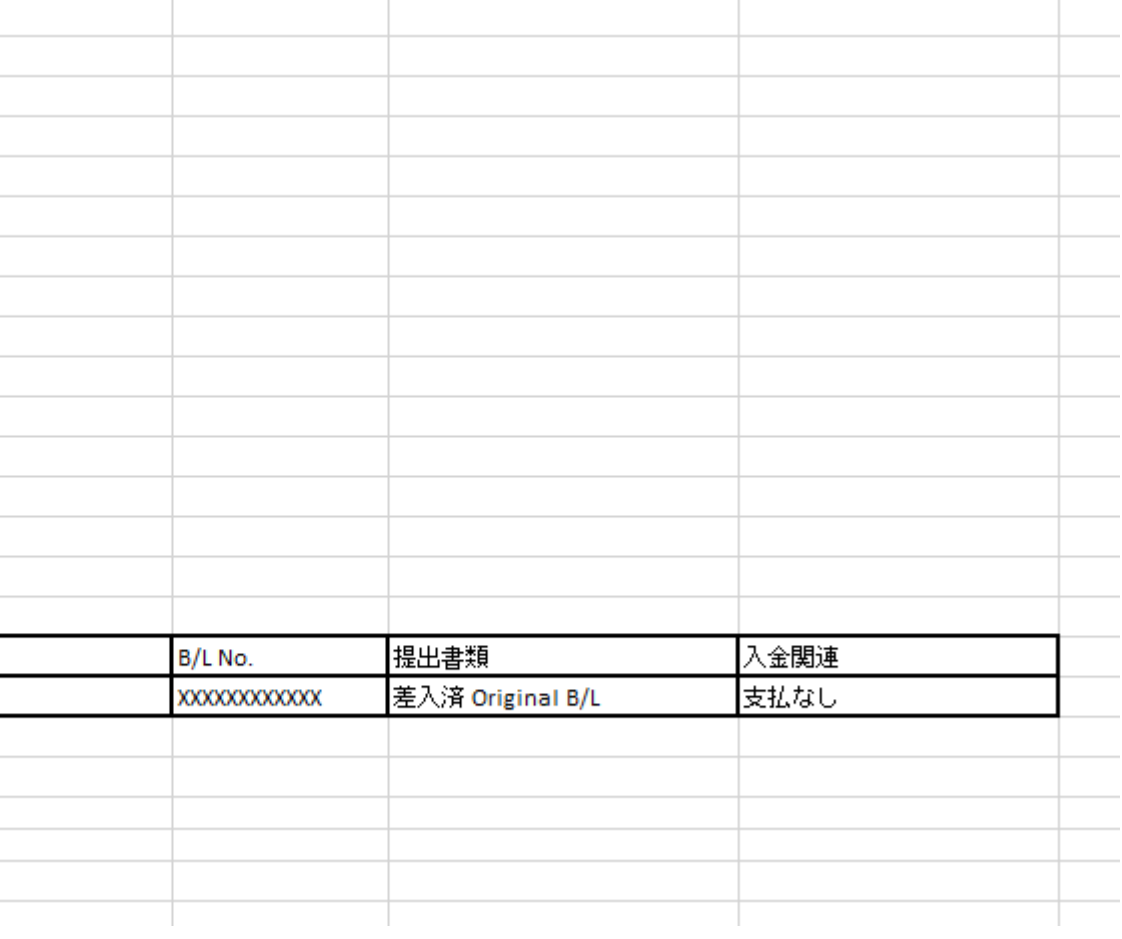

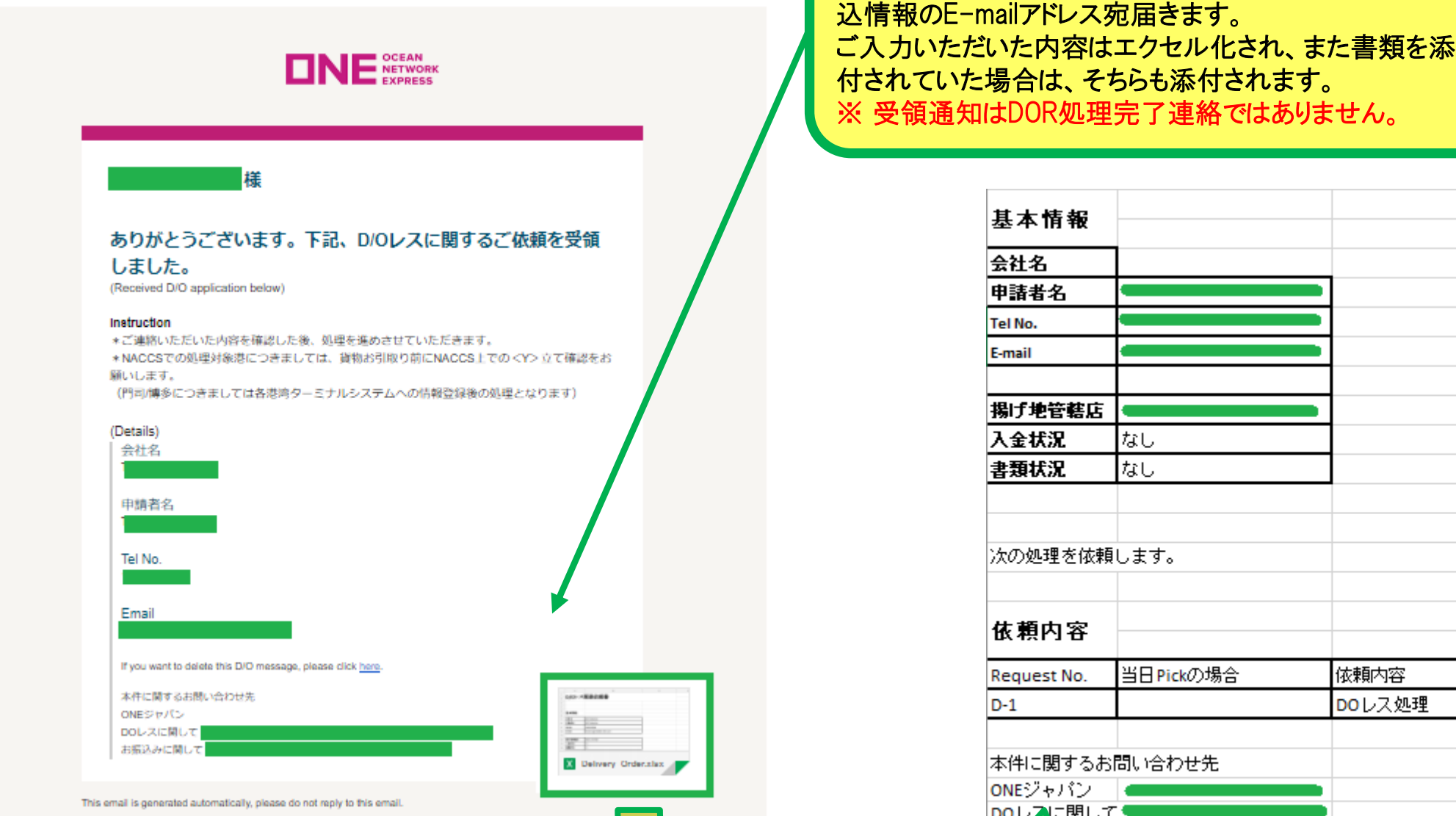

最終確認&申請

### $\langle 9 \rangle$

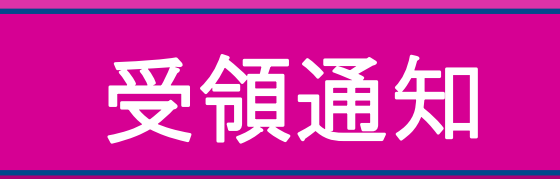

【ONE】D/Oレス開連のご依頼を受領しました。

www.one-line.com

# **Thank you !!**